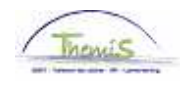

## Proces nr:

Versie 16-09-2009

Werkinstructie nr: Verlof voor opdracht van algemeen belang

Onder een opdracht van algemeen belang wordt verstaan:

- Bezoldigd erkend opdracht<br>Niet bezoldigd erkend opdra
- Niet bezoldigd erkend opdracht<br>■ Niet erkend opdracht
- Niet erkend opdracht

Ga naar de component "Afwezigheid en vakantie" en klik op de link "Afwezigheid maken/bijwerken".

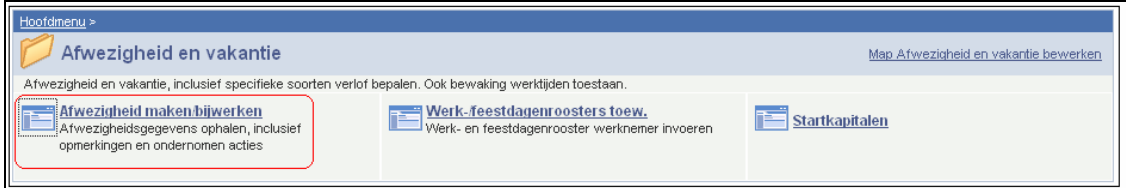

Geef de "begin- en einddatum" op.

- Geef de "begin- en einddatum" op. Wanneer de einddatum niet gekend is, tel dan bij de begindatum 50 jaar bij.
	- Als de einddatum te ver in de toekomst ligt, krijgt u een foutmelding.
- Wanneer de einddatum gekend is, vul de werkelijke einddatum in.

Kies als "soort afwezigheid" "ALB" uit de picklist door op  $\sqrt{a}$  te klikken.

Kies de "Afwezigheidscode" uit de picklist (zie verder).

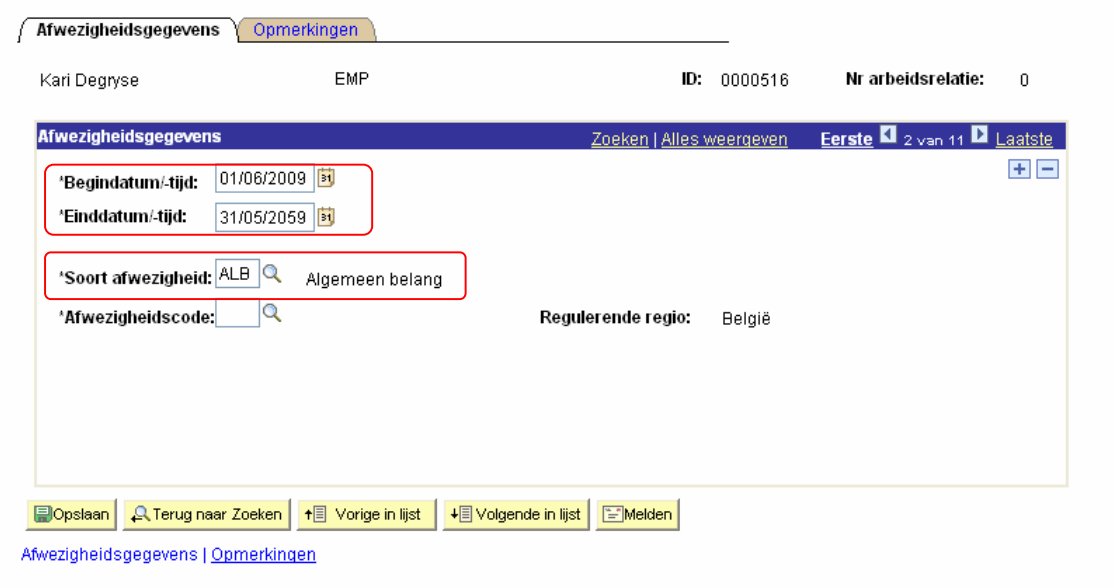

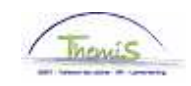

Volgende "afwezigheidscodes" kunnen ingegeven worden:

- 
- BEA Bezoldigd erkend opdracht<br>• NEA Niet bezoldigd erkend opdra • NEA Niet bezoldigd erkend opdracht<br>• NNA Niet erkend opdracht
- NNA Niet erkend opdracht

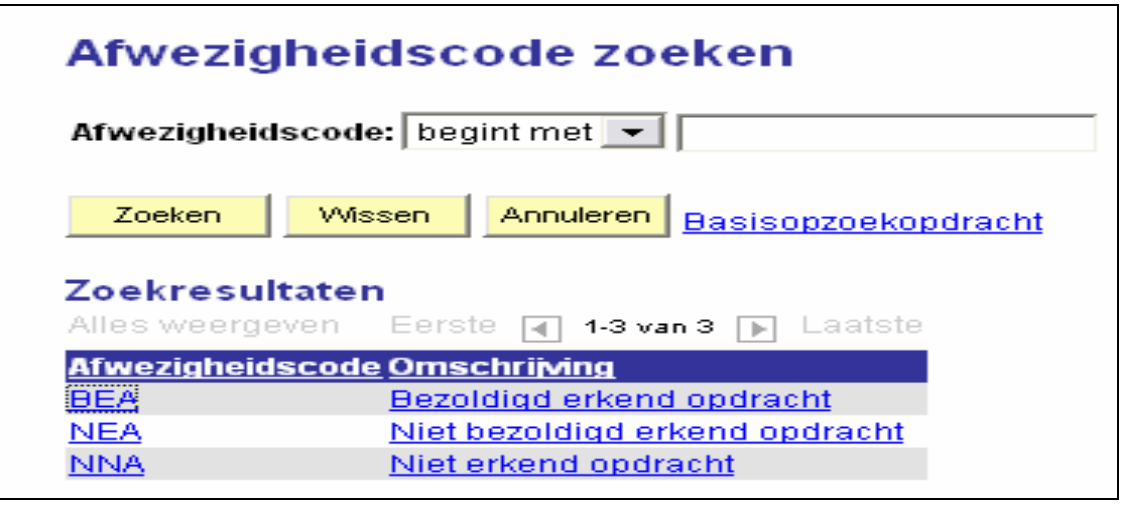

Klik op **Dopslaan** 

**Ga verder naar het proces om te valideren, eventueel te verifiëren en goed te keuren.** (Werkinstructie nr. XXX)